# **Servidor de correu electrònic (exim4)**

## **Configuració a 'sermnserver.sermn.net'**

#### **Configuració general**

Amb la comanda dpkg-reconfigure exim4-config generem el fitxer de configuració updateexim4.conf.conf amb el següent contingut,

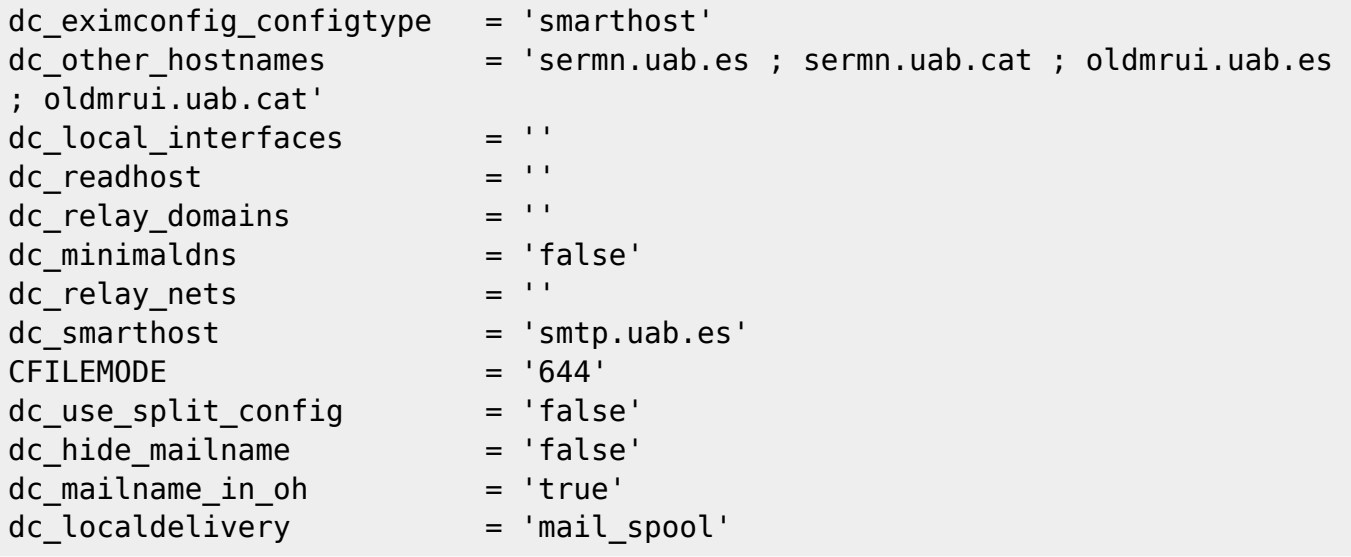

**Split configuration files:** quan la comanda dpkg-reconfigure exim4-config ens pregunti Split configuration into small files? —és a dir, si volem dividir el fitxer de configuració en múltiples fitxers respondrem <Yes>.

Crear un usuari amb compte a la màquina local (però sense possibilitat de login) que serà qui rebi els mails a la carpeta /var/mail/<user>/

### **Virtual hosts**

Crear una carpeta on l'exim guardarà els diferents virtual hosts: /etc/exim4/<carpeta>/

Crear tants fitxers com dominis virtuals volem que l'exim diferencii. Aquests fitxer han de tindre el nom del domini virtual. Cada fitxer conté línies amb el següent format: address : username@localhost

Ara necessitem fer que l'exim llegeixi aquests fitxers per saber que fer amb els mails que li arriben. Primer de tot s'ha d'actualitzar la llista de dominis editant el fitxer <path>/main/01 exim4config\_listmacrosdefs i canviant la directiva local\_domains per aquesta altra:

domainlist local\_domains = @:localhost:dsearch;/etc/exim4/<carpeta>

Desprès s'ha de crear un nou fitxer anomenat <path>/router/350\_exim4-

config vdom aliases i afegir-hi el següent contingut, on diem a l'exim cóm buscar als receptors locals:

```
vdom_aliases:
 driver = redirect
 allow_defer
 allow_fail
 domains = dsearch;/etc/exim4/<carpeta>
data =${expand:${lookup{$local_part}lsearch*@{/etc/exim4/<carpeta>/$domain}}}
 retry_use_local_part
pipe transport = address pipefile transport = address file no_more
```
#### **Reescriure Capçaleres**

La configuració per defecte de l'exim, reescriu les adreces de les capçaleres dels correus electrònics abans d'enviar-los. A nosaltres ens interessa que els correus electrònics que s'enviïn portin el nom de domini del virtual host corresponent, i per tant s'ha deshabilitat l'opció de reescriure les capçaleres. Així cada programa, te l'adreça de correu electrònic desitjada.

La única cosa a tindre en compte es que el domini uab.es NO es controla de forma local.

### **Enllaços**

#### **Exim4 @ Debian**

- [Exim v4 Packages for Debian.](http://wiki.debian.org/PkgExim4) Exim4 is the MTA (Mail Transfer Agent) installed by default on new debian installations. On the above web page, the Debian exim4 maintainers would like to deliver information important for users and developers.
- [FAQ sobre Exim4 a Debian](http://wiki.debian.org/PkgExim4UserFAQ) escrita pels encarregats d'Exim 4 a Debian. Cap al final (apartat 1.10.1) fan una revisió d'articles on-line sobre Exim4 i Debian. Només en salven l'article [Mailserver configuration with Debian, Exim, ClamAV & dspam,](http://www.pseudorandom.co.uk/2006/mailserver/) mentre que [Installing and](http://koivi.com/exim4-config/) [configuring Exim 4 on Debian](http://koivi.com/exim4-config/) no els mereix gaire admiració.
- The Exim4 README. Debian file is the first file to read under debian. Then one ought to read ( [The Exim Specification - Version 4.6x,](http://www.exim.org/exim-html-current/doc/html/spec_html/index.html) also available in [\(PDF format\)\)](http://www.exim.org/exim-pdf-current/doc/spec.pdf) and locally at /usr/share/doc/exim4-base/spec.txt.

Tot i que aquestes instruccions es varen escriure per Debian Woody, poden ser d'interès,

• [Basic Installation and Configuration of Exim 4.](http://archiv.debianhowto.de/en/exim4/exim4_basic.html) on Debian Woody.

#### **Exim & Exim New Users websites**

• [Exim website](http://www.exim.org/)

- [Main documentation](http://www.exim.org/docs.html)
- [Exim Wiki site](http://wiki.exim.org/)
	- For further insight into Exim4 filtering capabilities, see [The Exim Filter Specification -](http://www.exim.org/exim-html-current/doc/html/filter.html) [Version 4.6x](http://www.exim.org/exim-html-current/doc/html/filter.html) [\(PDF\).](http://www.exim.org/exim-pdf-current/doc/filter.pdf)
- [Jason Meers Getting started with EXIM Introduction.](http://www.exim-new-users.co.uk/)
	- [Exim Debian & Ubuntu notes.](http://www.exim-new-users.co.uk/content/blogcategory/31/46/)

#### **Exim log files**

- Reading and Understanding the exim main log
- [Exim Cheatsheet](https://www.hostingstuff.net/exim-cheatsheet/)
- [30 Handy Commands to Manage Exim Mail Server](https://linoxide.com/linux-how-to/command-line-exim/)
- [Cheatsheet for Exim mail log troubleshooting](https://admin-ahead.com/forum/general-linux/cheatsheet-for-exim-mail-log-troubleshooting/)
- [Exim Cheat Sheet](http://www.datadisk.co.uk/html_docs/exim/exim_cs.htm)

### **Altres assumptes tècnics**

**A Fix Me!**) Aquest tema per ara no és prioritari, però més endavant caldrà configurar també els virtual hosts a exim4 de forma que els missatges surtin amb les adreces correctes (<user>@sermn.uab.cat, <user>@mrui.uab.cat) i no amb el nom de la màquina (<user<@cie-58…).

fitxer etc/mailname

From: <https://sermn.uab.cat/wiki/> - **SeRMN Wiki**

Permanent link: **[https://sermn.uab.cat/wiki/doku.php?id=sermn\\_wiki:userpages:marta:exim4](https://sermn.uab.cat/wiki/doku.php?id=sermn_wiki:userpages:marta:exim4)**

Last update: **2018/08/21 11:25**

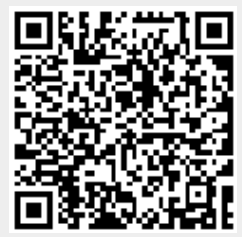